## ФЕДЕРАЛЬНОЕ АГЕНТСТВО ЖЕЛЕЗНОДОРОЖНОГО ТРАНСПОРТА

Федеральное государственное бюджетное образовательное учреждение высшего образования «Иркутский государственный университет путей сообщения» (ФГБОУ ВО ИрГУПС)

> УТВЕРЖДЕНА приказом и.о. ректора от «17» июня 2022 г. № 77

# **Б1.О.08 Информатика**

рабочая программа дисциплины

Специальность/направление подготовки – 20.03.01 Техносферная безопасность Специализация/профиль – Безопасность технологических процессов и производств Квалификация выпускника – Бакалавр Форма и срок обучения – очная форма 4 года Кафедра-разработчик программы – Информационные системы и защита информации

Общая трудоемкость в з.е. – 3 Часов по учебному плану (УП) – 108 Формы промежуточной аттестации очная форма обучения: экзамен 2 семестр

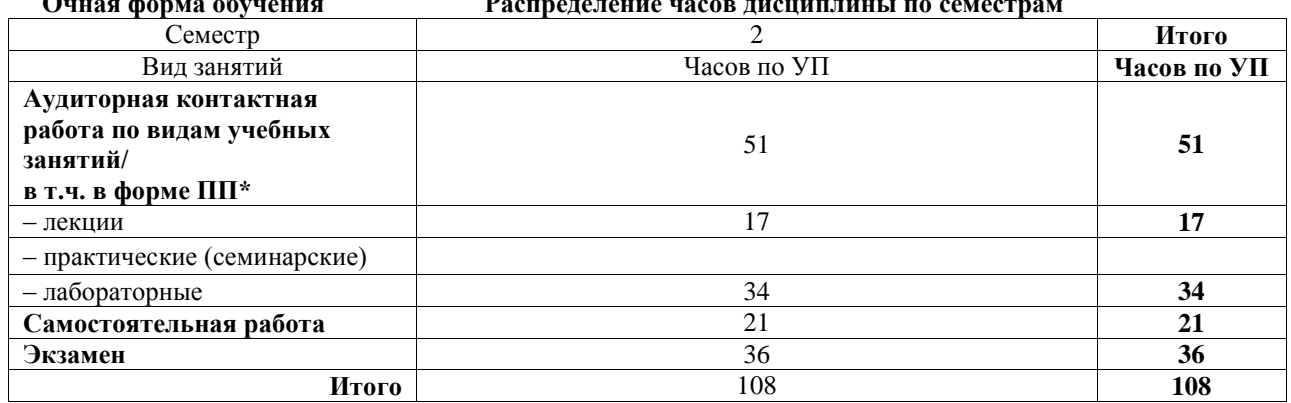

**Очная форма обучения Распределение часов дисциплины по семестрам**

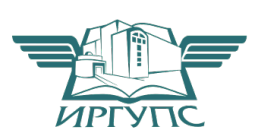

## ИРКУТСК

Электронный документ выгружен из ЕИС ФГБОУ ВО ИрГУПС и соответствует оригиналу Подписант ФГБОУ ВО ИрГУПС Трофимов Ю.А. 00a73c5b7b623a969ccad43a81ab346d50 с 08.12.2022 14:32 по 02.03.2024 14:32 GMT+03:00 Подпись соответствует файлу документа

Рабочая программа дисциплины разработана в соответствии с федеральным государственным образовательным стандартом высшего образования – бакалавриат по направлению подготовки 20.03.01 Техносферная безопасность, утвержденным Приказом Министерства науки и высшего образования Российской Федерации от 25.05.2020 № 680.

Программу составил(и): ст. преподаватель, А.Л. Черепанова

Рабочая программа рассмотрена и одобрена для использования в учебном процессе на заседании кафедры «Информационные системы и защита информации», протокол от «17» июня 2022 г. № 12

Зав. кафедрой, к.э.н., доцент Т.К. Кириллова

СОГЛАСОВАНО

Кафедра «Техносферная безопасность», протокол от «17» июня 2022 г. № 9

Зав. кафедрой, д.т.н., профессор Е.А. Руш

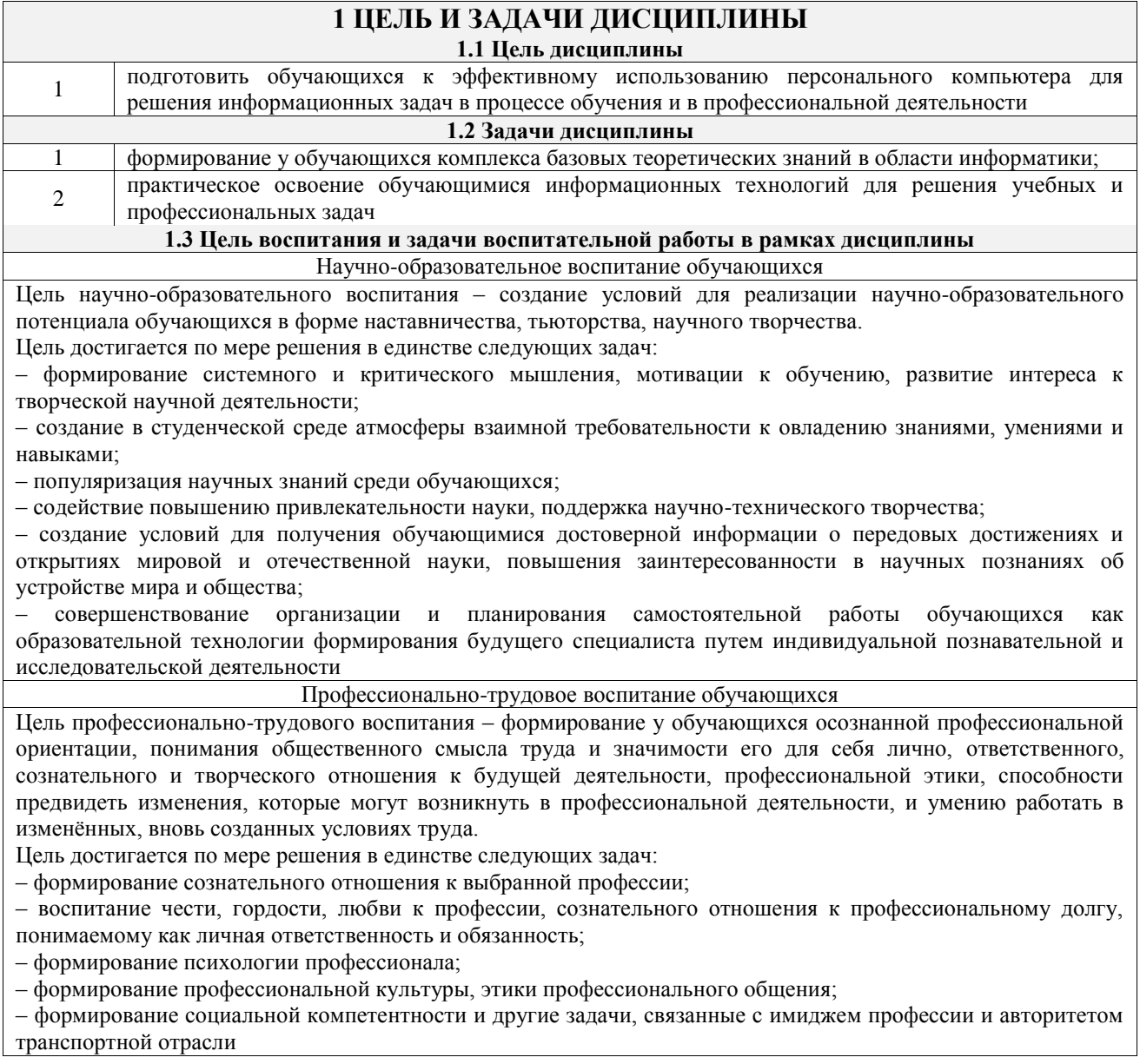

# **2 МЕСТО ДИСЦИПЛИНЫ В СТРУКТУРЕ ОПОП**

٦

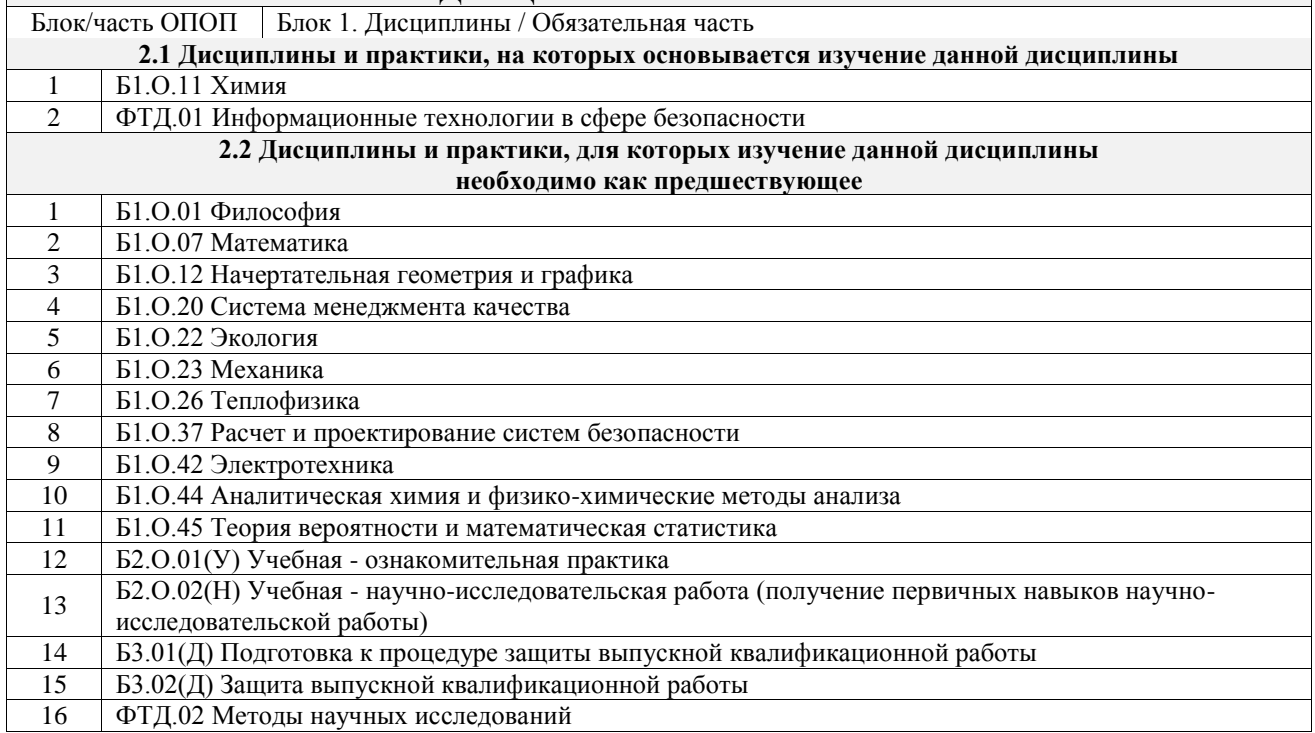

## **3 ПЛАНИРУЕМЫЕ РЕЗУЛЬТАТЫОБУЧЕНИЯ ПО ДИСЦИПЛИНЕ, СООТНЕСЕННЫЕ С ТРЕБОВАНИЯМИ К РЕЗУЛЬТАТАМ ОСВОЕНИЯ ОБРАЗОВАТЕЛЬНОЙ ПРОГРАММЫ**

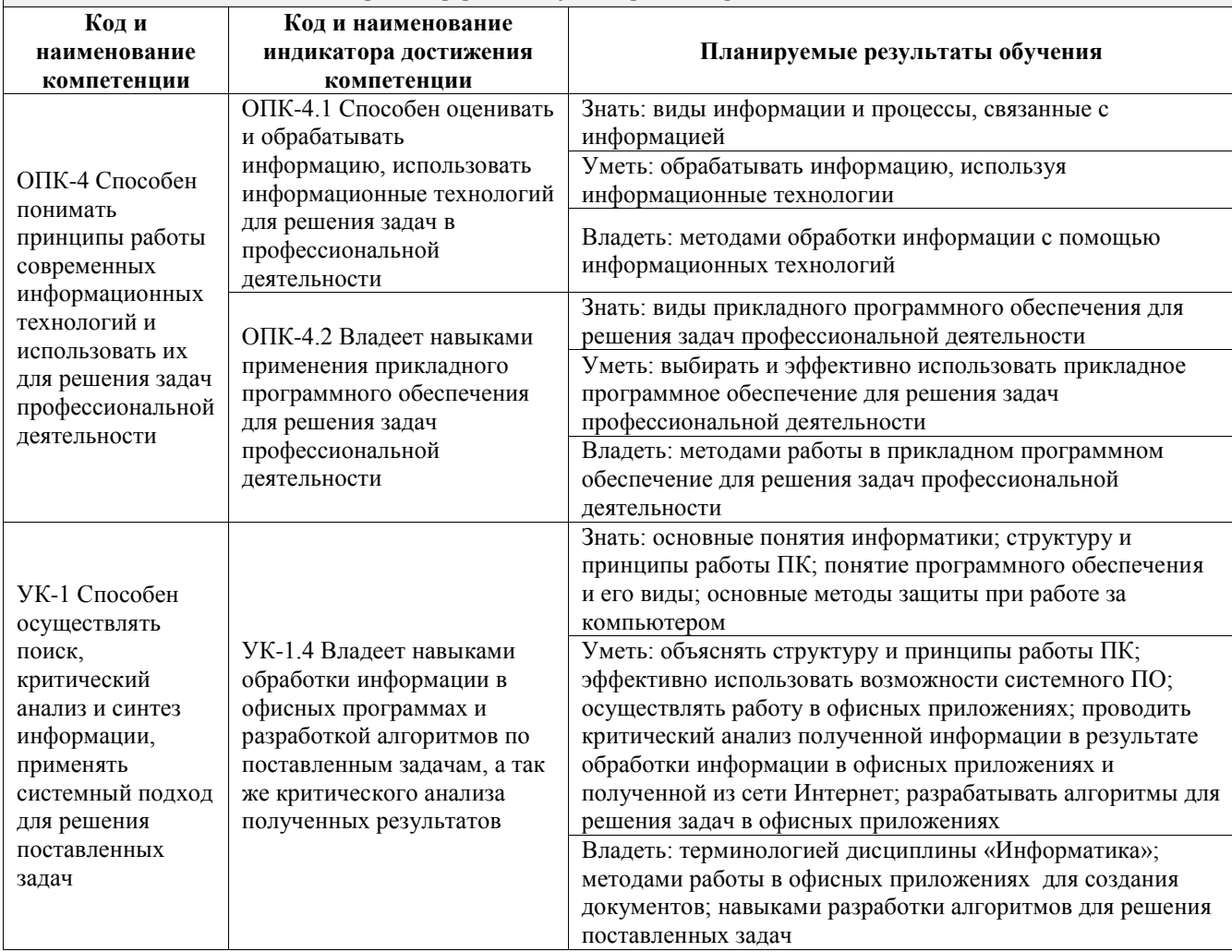

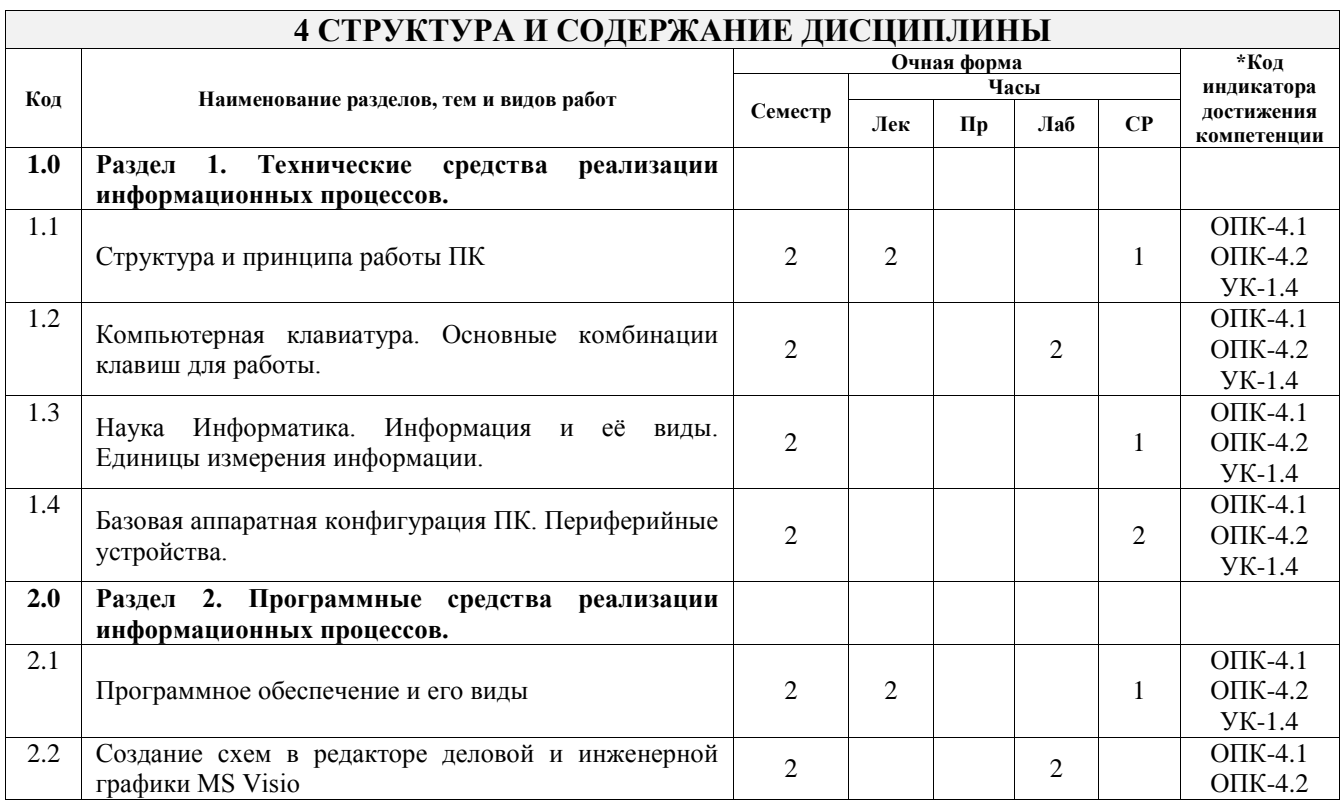

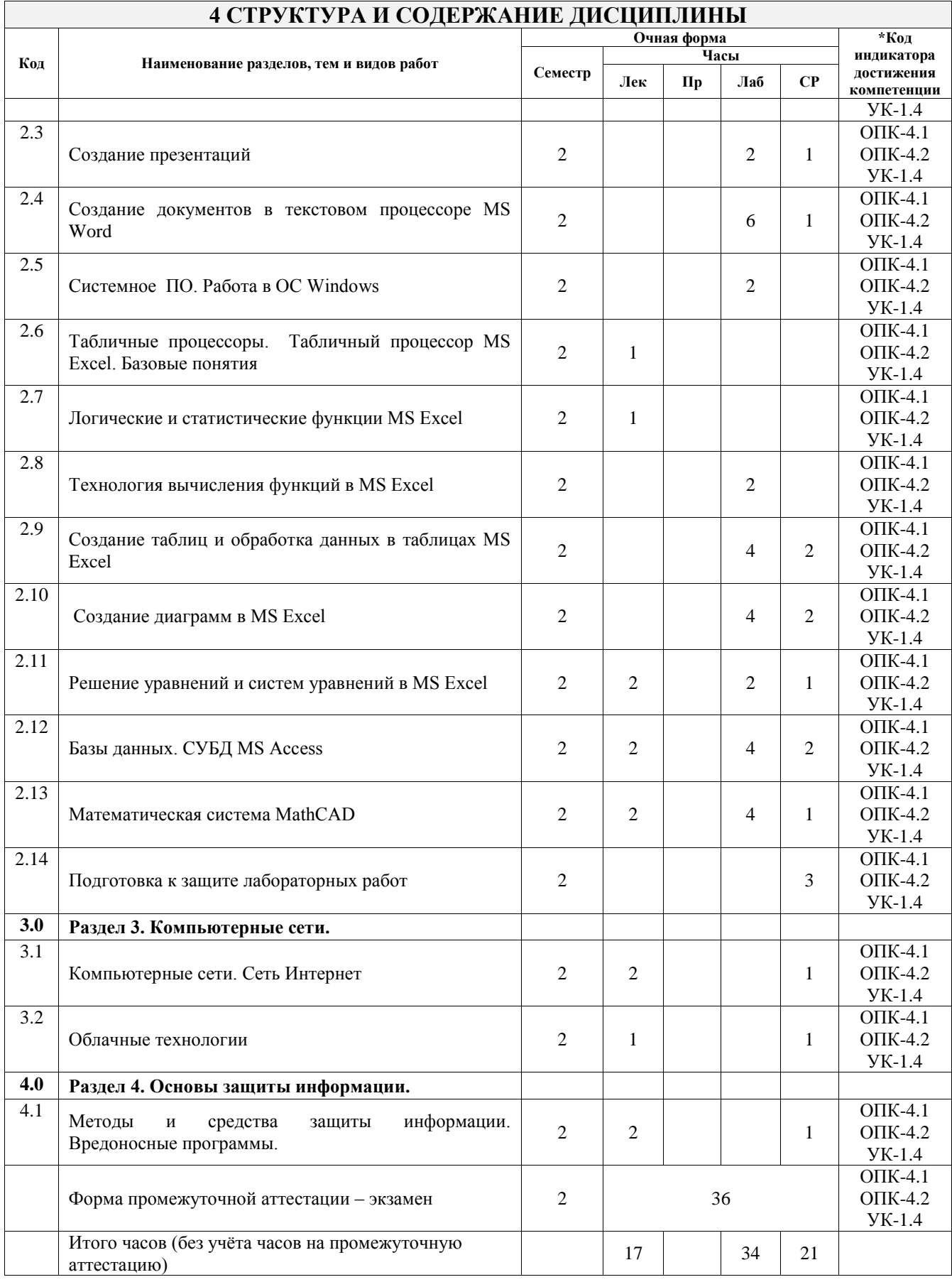

## **5 ФОНД ОЦЕНОЧНЫХ СРЕДСТВ ДЛЯ ПРОВЕДЕНИЯ ТЕКУЩЕГО КОНТРОЛЯ УСПЕВАЕМОСТИ И ПРОМЕЖУТОЧНОЙ АТТЕСТАЦИИ ОБУЧАЮЩИХСЯ ПО ДИСЦИПЛИНЕ**

Фонд оценочных средств для проведения текущего контроля успеваемости и промежуточной аттестации по дисциплине оформлен в виде приложения № 1 к рабочей программе дисциплины и размещен в электронной информационно-образовательной среде Университета, доступной обучающемуся через его личный кабинет

 $\overline{\phantom{a}}$ 

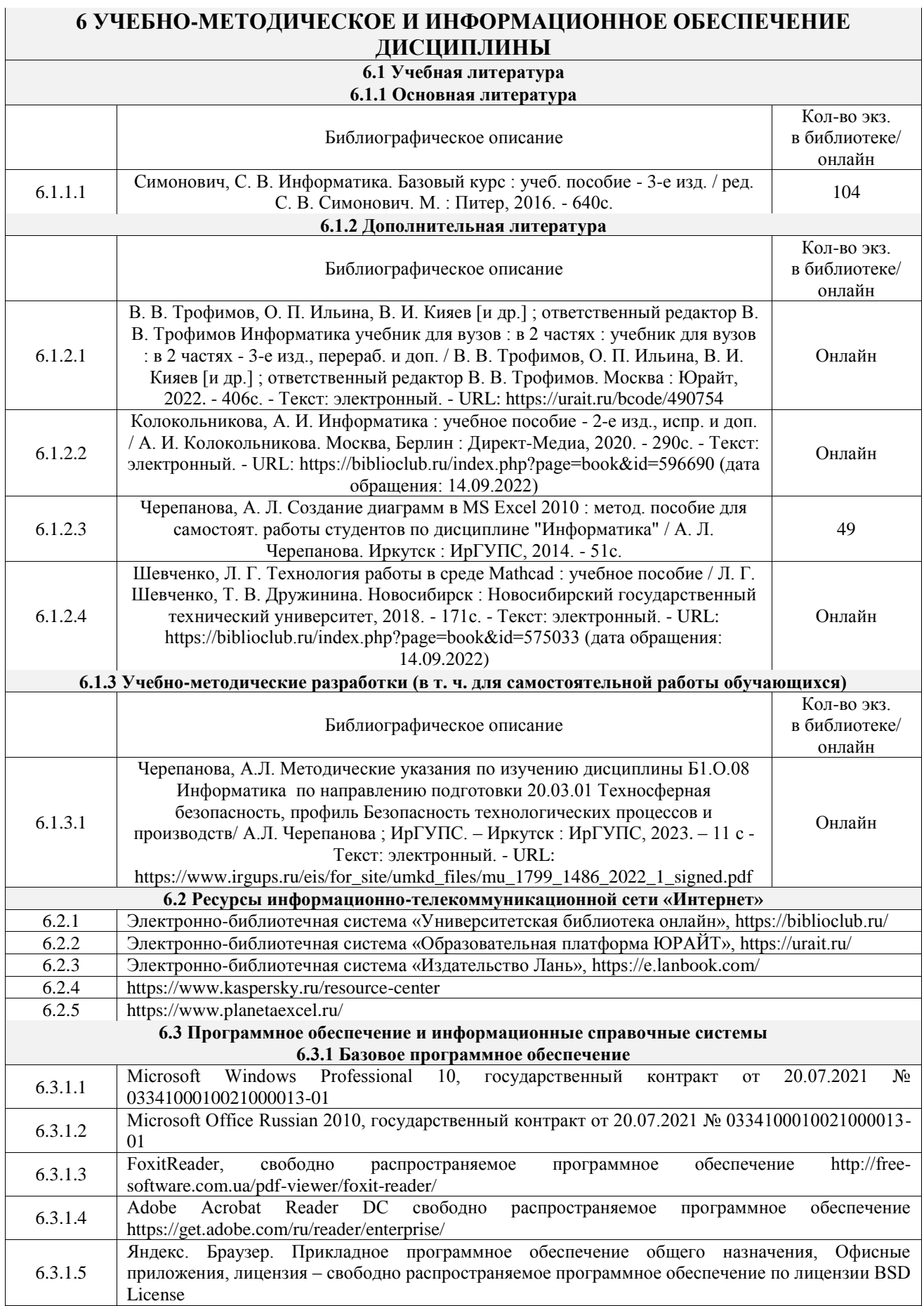

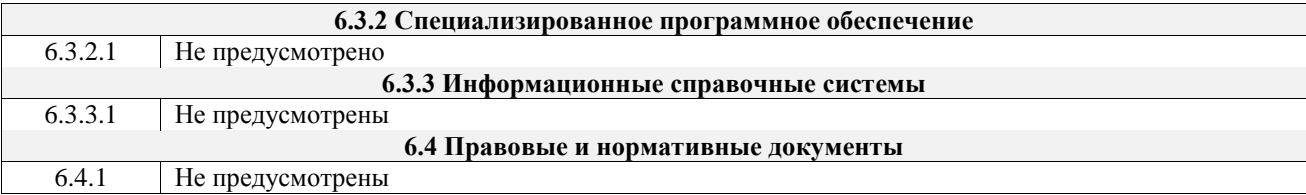

# **7 ОПИСАНИЕ МАТЕРИАЛЬНО-ТЕХНИЧЕСКОЙ БАЗЫ, НЕОБХОДИМОЙ ДЛЯ ОСУЩЕСТВЛЕНИЯ УЧЕБНОГО ПРОЦЕССА ПО ДИСЦИПЛИНЕ**

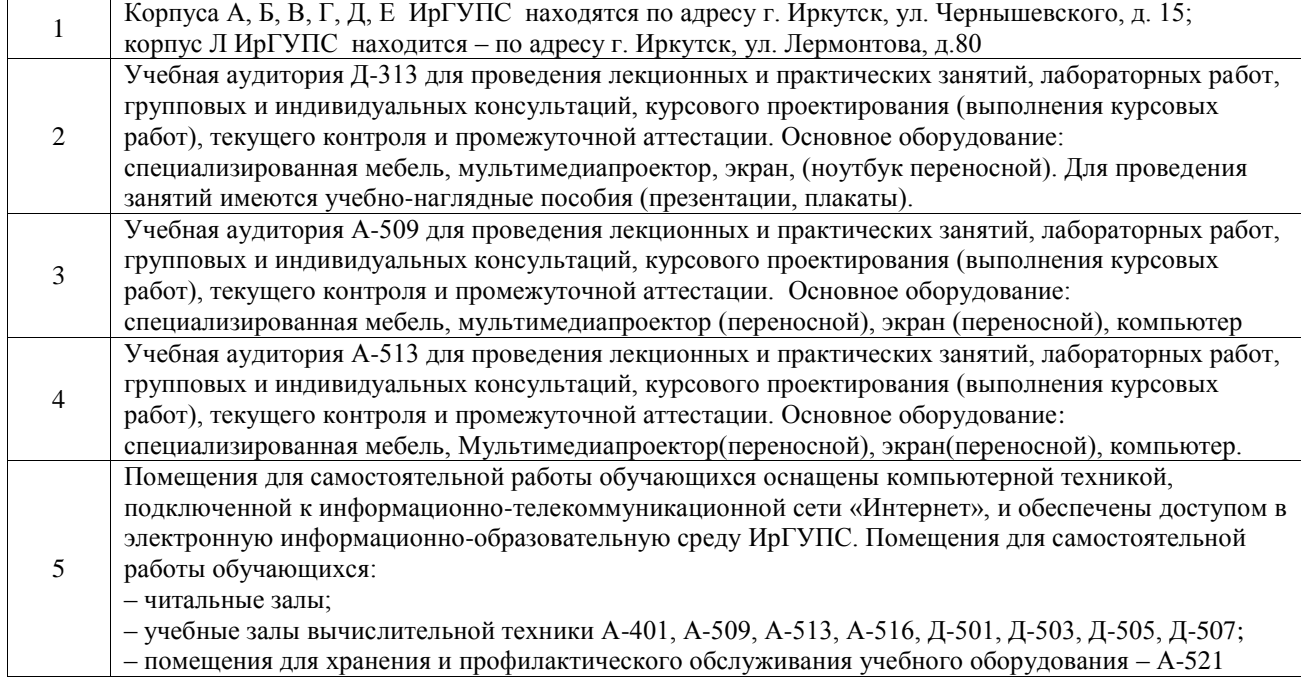

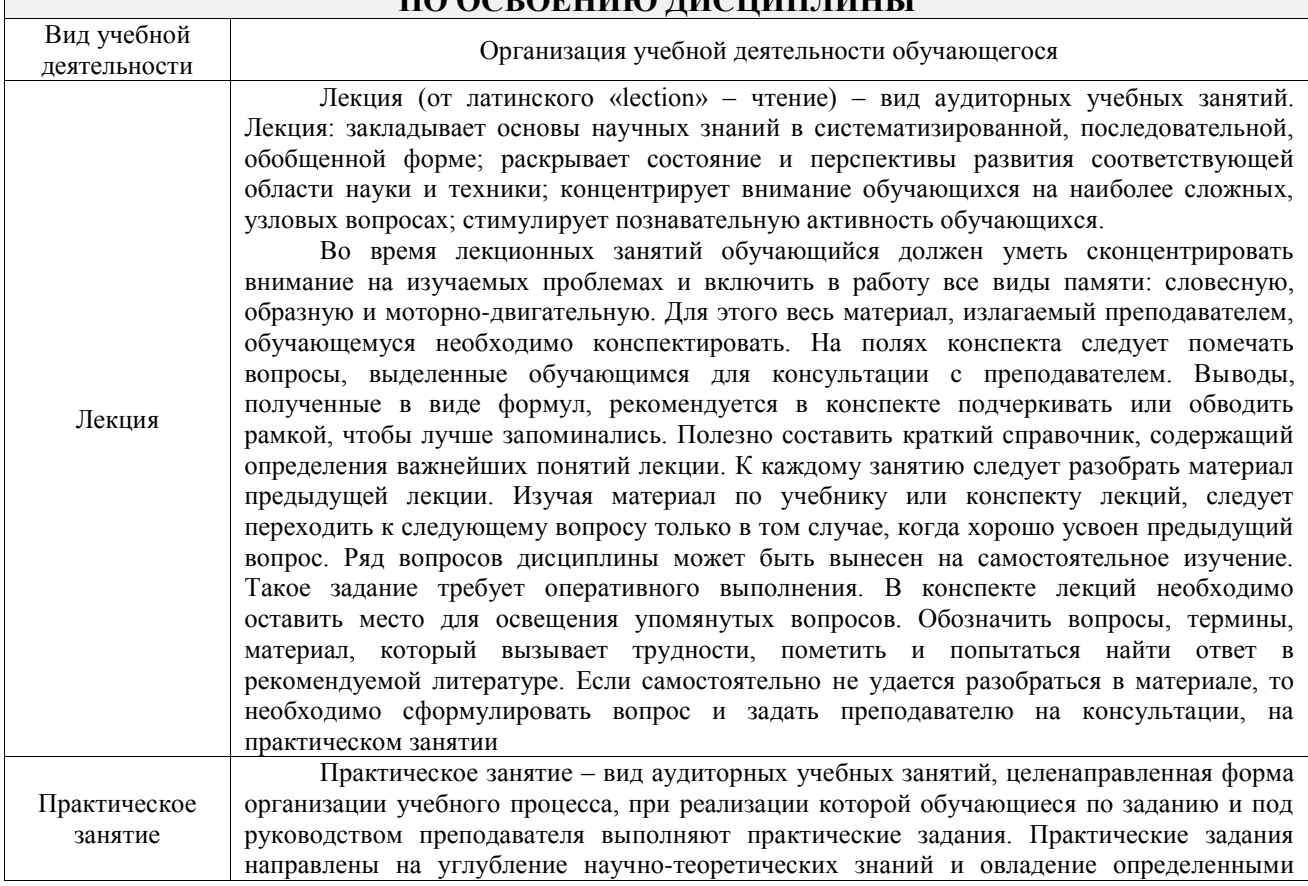

## **8 МЕТОДИЧЕСКИЕ УКАЗАНИЯ ДЛЯ ОБУЧАЮЩИХСЯ ПО ОСВОЕНИЮ ДИСЦИПЛИНЫ**

![](_page_7_Picture_1.jpeg)

![](_page_8_Picture_35.jpeg)

**Приложение № 1 к рабочей программе**

# **ФОНД ОЦЕНОЧНЫХ СРЕДСТВ**

# **для проведения текущего контроля успеваемости и промежуточной аттестации**

Фонд оценочных средств (ФОС) является составной частью нормативнометодического обеспечения системы оценки качества освоения обучающимися образовательной программы.

Фонд оценочных средств предназначен для использования обучающимися, преподавателями, администрацией ИрГУПС, а также сторонними образовательными организациями для оценивания качества освоения образовательной программы и уровня сформированности компетенций у обучающихся.

Задачами ФОС являются:

– оценка достижений обучающихся в процессе изучения дисциплины;

– обеспечение соответствия результатов обучения задачам будущей профессиональной деятельности через совершенствование традиционных и внедрение инновационных методов обучения в образовательный процесс;

– самоподготовка и самоконтроль обучающихся в процессе обучения.

Фонд оценочных средств сформирован на основе ключевых принципов оценивания: валидность, надежность, объективность, эффективность.

Для оценки уровня сформированности компетенций используется трехуровневая система:

– минимальный уровень освоения, обязательный для всех обучающихся по завершению освоения образовательной программы; дает общее представление о виде деятельности, основных закономерностях функционирования объектов профессиональной деятельности, методов и алгоритмов решения практических задач;

базовый уровень освоения, превышение минимальных характеристик сформированности компетенций; позволяет решать типовые задачи, принимать профессиональные и управленческие решения по известным алгоритмам, правилам и методикам;

– высокий уровень освоения, максимально возможная выраженность характеристик компетенций; предполагает готовность решать практические задачи повышенной сложности, нетиповые задачи, принимать профессиональные и управленческие решения в условиях неполной определенности, при недостаточном документальном, нормативном и методическом обеспечении.

## **2. Перечень компетенций, в формировании которых участвует дисциплина.**

## **Программа контрольно-оценочных мероприятий. Показатели оценивания компетенций, критерии оценки**

Дисциплина «Информатика» участвует в формировании компетенций:

ОПК-4. Способен понимать принципы работы современных информационных технологий и использовать их для решения задач профессиональной деятельности

УК-1. Способен осуществлять поиск, критический анализ и синтез информации, применять системный подход для решения поставленных задач

![](_page_11_Picture_458.jpeg)

\*Форма проведения контрольно-оценочного мероприятия: устно, письменно, компьютерные технологии.

## **Описание показателей и критериев оценивания компетенций. Описание шкал оценивания**

Контроль качества освоения дисциплины включает в себя текущий контроль успеваемости и промежуточную аттестацию. Текущий контроль успеваемости и промежуточная аттестация обучающихся проводятся в целях установления соответствия достижений обучающихся поэтапным требованиям образовательной программы к результатам обучения и формирования компетенций.

Текущий контроль успеваемости – основной вид систематической проверки знаний, умений, навыков обучающихся. Задача текущего контроля – оперативное и регулярное управление учебной деятельностью обучающихся на основе обратной связи и корректировки. Результаты оценивания учитываются в виде средней оценки при проведении промежуточной аттестации.

Для оценивания результатов обучения используется четырехбалльная шкала: «отлично», «хорошо», «удовлетворительно», «неудовлетворительно» и двухбалльная шкала: «зачтено», «не зачтено».

Перечень оценочных средств, используемых для оценивания компетенций, а также краткая характеристика этих средств приведены в таблице.

#### Текущий контроль

![](_page_12_Picture_260.jpeg)

#### Промежуточная аттестация

![](_page_12_Picture_261.jpeg)

## **Критерии и шкалы оценивания компетенций в результате изучения дисциплины при проведении промежуточной аттестации в форме экзамена. Шкала оценивания уровня освоения компетенций**

![](_page_13_Picture_263.jpeg)

## Тест – промежуточная аттестация в форме экзамена

![](_page_13_Picture_264.jpeg)

## **Критерии и шкалы оценивания результатов обучения при проведении текущего контроля успеваемости**

## Лабораторная работа

![](_page_13_Picture_265.jpeg)

![](_page_14_Picture_211.jpeg)

## **3. Типовые контрольные задания или иные материалы, необходимые для оценки знаний, умений, навыков и (или) опыта деятельности**

## **3.1 Типовые задания для выполнения лабораторной работы и примерный перечень вопросов для ее защиты**

Контрольные варианты заданий выложены в электронной информационнообразовательной среде ИрГУПС, доступной обучающемуся через его личный кабинет.

Ниже приведен образец типовых вариантов заданий для выполнения лабораторных работ и примерный перечень вопросов для их защиты.

Образец заданий для выполнения лабораторных работ и примерный перечень вопросов для их защиты

«Компьютерная клавиатура. Основные комбинации клавиш для работы»

## Задание:

1) Определить назначение указанных в списке клавиш/комбинаций клавиш

![](_page_14_Picture_212.jpeg)

2) Определите клавиши для выполнения действий:

- удаления символа справа/слева от курсора;
- удаления объекта файловой системы (файла, папки);
- удаление объекта файловой системы без занесения в корзину;
- вызова Диспетчера задач;
- вызова Главного меню Windows;
- вызова контекстного меню выделенного объекта;
- открытия окна свойств выделенного объекта;
- перевода дополнительной клавиатуры из режима ввода цифр в режим управления курсором;

- перевода клавиатуры из режима вставки символа в режим замены символа;

- переключения между окнами приложений;
- обновления информации в окне;
- фиксации ввода прописных букв;
- закрытия активного окно приложения, окна документа приложения;
- блокировки компьютера;
- копирования объекта файловой системы на одном диске методом перетаскивания;
- создания ярлыка при использовании метода перетаскивания.

Контрольные вопросы:

- 1. Определение клавиатуры.
- 2. Что такое буфер обмена?
- 3. Какие клавиши называются функциональными и почему?
- 4. Какие клавиши называют клавишами модификаторами и почему?

Образец заданий для выполнения лабораторных работ и примерный перечень вопросов для их защиты

«Создание схем в редакторе деловой и инженерной графики MS Visio»

Задание: Создать схему по образцу

![](_page_15_Figure_15.jpeg)

Контрольные вопросы:

Перечислите категории наборов элементов. Какое расширение имеет файл, созданный в MS Visio? Как вы можете использовать приложение MS Visio в вашей будущей профессиональной деятельности?

## Образец заданий для выполнения лабораторных работ и примерный перечень вопросов для их защиты

## «Создание презентаций»

Задание:

Создать презентацию о себе. В презентации должно быть

- минимум 8 слайдов;

-текст, фото, диаграммы (или таблицы);

- в презентации должно быть содержание;

- пользователь может выбирать нужный слайд из содержания и возвращаться обратно к содержанию;

- гиперссылки на сайты (например, на Ваши странички в социальных сетях).

Контрольные вопросы:

1) Необходимо знать требования к:

- a. цветовому оформлению презентации;
- b. тексту;
- c. графическим объектам;
- d. таблицам;
- e. анимационным эффектам
- f. схемам на слайдах
- g. звуковому сопровождению
- 2) О требования к созданию презентаций
- 3). Этапы работы с презентацией
- 4). Роль презентаций в современном обществе
- 5). Какие вы знаете советы для публичного выступления с презентацией
- 6) Отличия файлов с расширением pptx и pps

Образец заданий для выполнения лабораторных работ и примерный перечень вопросов для

#### их защиты

«Создание документов в текстовом процессоре MS Word»

### Задание:

1. Набрать три абзаца текста и отформатировать согласно заданию по варианту

![](_page_16_Picture_140.jpeg)

2. Создать многоуровневый список по образцу согласно варианту

- ◆ Работа со списками
	- **Э< Создание и ведение списков** 
		- Использование именованных диапазонов в списке  $\blacksquare$
		- Использование вспомогательных средств создания списков Excel
		- Проверка значений данных
		- Использование формы для работы со списками
	- **Э< Сортировка списков и диапазонов** 
		- Сортировка одного столбца
			- Сортировка по нескольким столбцам
- ◆ Работа с внешними данными
	- >< Открытие текстовых файлов и файлов баз данных
	- **Э< Импорт данных с использованием запросов** 
		- Повторное использование существующего запроса
		- Создание нового запроса к базе данных
	- 3< Извлечение информации из Интернета с помощью Web-запросов
- 3. Создать таблицу по образцу

![](_page_17_Picture_136.jpeg)

- 4. Создать оглавление к лабораторной работе
	- 1) Контрольные вопросы:
		- $\mathbf{r}$ Что такое текстовый процессор?
		- Какие существуют способы запуска приложения MS Word.
		- Какое расширение имеет файл, созданный в приложении Microsoft Word?  $\mathcal{L}^{\text{max}}$
		- Расскажите об элементах интерфейса MS Word.
		- $\omega_{\rm{max}}$ Перечислите режимы просмотра документа.
		- Как распечатать документ?
		- Способы защиты файлов в MS Word.  $\mathcal{L}^{\text{max}}$
	- 2) Умения и навыки:
		- создание нового документа
		- открытие документа  $\sim$
		- установление параметров страниц
		- форматирование символов
		- переход на новую строку в абзаце
		- форматирование абзацев:
			- а. выравнивание
			- **b.** отступы
			- с. отступы/выступы для первой строки
			- d. интервалы "до" и "после" абзаца
			- е. междустрочные интервалы
		- добавление колонтитула и внесение в него информации
		- вставка дата и времени
		- нумерация страниц документа
- создание нумерованного списка
- создание маркированного списка
- создание многоуровневого списка
- применение редактора формул
- разбиение текста на колонки
- создание таблиц
- добавление строки/столбца в таблице
- изменение размеров строк и столбцов таблицы
- удаление таблицы
- разбиение/объединение ячеек таблицы
- сортировка данных в таблице
- нумерация строк таблицы
- изменение вида границ таблицы
- переключение между окнами открытых документов
- применение инструмента «формат по образцу»
- создание оглавления
- добавление/удаление сноски в тексте;
- применять разные виды защиты документа MS Word.

Образец заданий для выполнения лабораторных работ и примерный перечень вопросов для их защиты

## «Системное ПО. Работа в ОС Windows»

Для защиты лабораторной работы необходимо уметь:

- 1. создавать папки;
- 2. создавать файлы различных приложений;
- 3. переименовывать файлы, папки;
- 4. сохранять документы;

5. при сохранении документов в окне сохранения создавать новую папку, в которую будет сохранѐн документ;

- 6. использовать приѐмы управления с помощью мыши;
- 7. копировать/перемещать объекты файловой системы (файл, папка) различными способами:
- a. с помощью команд контекстного меню;
- b. используя приѐмы управления с помощью мыши (перетаскивание, специальное перетаскивание);
- c. с помощью комбинации клавиш;
- 8. создавать ярлыки различными способами:
- 9. находить объект по его ярлыку;
- 10.удалять файлы и папки;
- 11.удалять файлы и папки без занесения в корзину;
- 12.настраивать свойства корзины;
- 13.восстанавливать объекты файловой системы из корзины;
- 14.открывать приложения/документы различными способами;
- 15.настраивать параметры папки;
- 16.выделять смежную группа файлов/папок;
- 17.выделять несмежную группу файлов/папок;
- 18.вызывать контекстное меню объектов;
- 19.применять приѐмы управления с помощью мыши;
- 20.изменять комбинации клавиш для смены языка ввода;
- 21.просматривать свойства файлов/папок;
- 22.осуществлять поиск файлов;
- 23.изменять вид отображения содержимого папки;

24.сортировать и группировать объекты по различным параметрам в окне папки;

25.располагать окна открытых приложений на экране различным способом (рядом, стопкой, каскадом);

26.настраивать свойства панели задач и меню «Пуск»;

27.настраивать Панель уведомления;

28.настраивать оформление Рабочего стола;

29.настраивать свойства мыши;

30.работать в Проводнике (осуществлять операции с объектами файловой системы);

31.закреплять значки программ на Панели задач;

32.скрывать все окна открытых приложений;

33.работать с параметрами Языковой панели;

34.архивировать и разархивировать файлы;

35.создавать самораспаковывающиеся архивы;

36.знать элементы окна Проводника;

37.пользоваться стандартами программами Блокнот, WordPad, Калькулятор, Ножницы, Paint.

38.запускать служебные программы Очистка диска, Дефрагментация диска, Проверка диска.

39.определять основные сведения о компьютере через параметр Система в Панели управления.

Контрольные вопросы:

- Какое программное обеспечение называется системным?
- На какие виды делится системное ПО?
- Что такое BIOS, драйвер, утилита?
- Что такое *операционная система*?
- Какие *ОС* вы знаете?
- Дайте определения понятиям *файл*, *папка*.
- Из чего состоит имя файла?
- Для чего нужно расширение файла?
- Расскажите как обозначается полный путь доступа к файлу?
- Что такое шаблоны в имени файла?
- Какие символы не могут входить в имя файла?
- Что такое ярлык? Назначение ярлыка.
- Что такое *Рабочий стол*?
- Назначение *Панели задач?*
- Где располагается *Панель задач*, из каких блоков состоит *Панель задач*?
- Расскажите о возможностях *Панели управления* для настройки среды *Windows*.
- Что называется *Контекстным меню*?
- Назовите приёмы управления с помощью мыши.
- Чем при сохранении команда «*Сохранить*» отличается от «*Сохранить как*»?
- Назначение *Панели управления*.
- Как осуществить настройку часов, даты?
- Перечислите элементы структуры окна папки?
- Что такое архивация файлов (данных)?
- Какой архив называется самораспаковывающимся?
- Перечислите программы-архиваторы.
- Что такое очистка диска?
- Что такое *Корзина*?
- Как осуществить настройку *Корзины*?
- Определите назначение файловых менеджеров.
- Какие интерфейсы бывают у файловых менеджеров?
- Перечислите названия файловых менеджеров.
- Что такое шаблон (маска) имени файла?

Образец заданий для выполнения лабораторных работ и примерный перечень вопросов для их защиты

«Технология вычисления функций в MS Excel»

Задание:

1. Вычислить, не используя функции и ссылки на ячейки в формуле

 $\frac{2}{23 + 0.56} + 0.29:3$  $12 + 0.89 - 1.45$  $\frac{4+15}{ }$  $2^5 - 3^3 + 12$  $(345 - 848:2 + 15.16 - 1024)^3$  $\left(\frac{2}{5}\right)^3 + 12 - \frac{7}{2}$ 

2. Вычислить значение функции y = ae  $\frac{\sqrt{x+2}}{3}$ Cos bx + c a = 1.5 b = 2 c = -0.75

Контрольные вопросы:

- Дайте определение понятиям «электронная таблица», «табличный процессор».
- Как называется документ MS Excel?
- Какое расширение имеет файл, созданный в MS Excel?
- Как обозначаются адрес ячейки?
- Какая ячейка называется активной?
- Как обозначается блок ячеек?
- Что называется формулой в Excel и что входит в её состав?
- С какого знака начинается запись формулы?
- Где располагается Строка формул?
- Где располагается Поле имени?
- Перечислите способы вызова мастера функций.
- Как можно исправить аргументы уже набранной формулы?
- Нажатием какой клавиши завершается ввод любых данных в ячейки?
- Как выравниваются в ячейке числовые и текстовые данные?
- При вводе нецелых значений какой знак используется в качестве разделителя целой и дробной части десятичной дроби?
- Назовите категории функций в MS Excel?
- Назовите математические функции.
- Объясните представление чисел в экспоненциальном формате 1,65Е-02, 1,45E+03.
- Как обозначаются адреса ячеек в альтернативной системе адресов?
- Уровни защиты документа MS Excel.

Образец заданий для выполнения лабораторных работ и примерный перечень вопросов для их защиты «Создание таблиц и обработка данных в таблицах MS Excel»

Составьте таблицу начисления заработной платы работникам МП «КЛАСС».

![](_page_21_Picture_146.jpeg)

### **Формулы для расчетов:**

*Тарифная ставка* определяется исходя из следующего: 1200 руб. для 1 разряда;

1500 руб. для 2 разряда;

2000 руб. для 3 разряд

*Размер премиальных* определяется исходя из следующего:

- выполнение плана ниже 100% премия не назначается (равна нулю);
- выполнение плана 100-110% премия 30% от Тарифной ставки;

- выполнение плана выше 110% - премия 40% от Тарифной ставки. Определить

1) Количество сотрудников с наибольшим разрядом.

2) Суммарную заработную плату с премией для сотрудников с 1-м разрядом.

Контрольные вопросы:

- Что позволяют определить функции СЧЁТ, СЧЁТЕСЛИ, СУММ, СРЗНАЧ, ЕСЛИ, И, ИЛИ?
- Какие аргументы имеют функции СЧЁТ, СЧЁТЕСЛИ, СУММ, СРЗНАЧ, ЕСЛИ, И, ИЛИ?
- Для чего применяется условное форматирование?
- Какие способы получения рядов данных вы знаете?
- Назначение абсолютной, относительной, смешанной адресации.
- Как автоматически поставить абсолютную адресацию на ячейку?
- Что такое списки?
- Перечислите требования к созданию списка.
- Назовите способы фильтрации списка.

Образец заданий для выполнения лабораторных работ и примерный перечень вопросов для их защиты

«Создание диаграмм в MS Excel»

Задание: Создать диаграмму по данным таблицы

![](_page_22_Picture_173.jpeg)

![](_page_22_Picture_174.jpeg)

#### Таблица 2

![](_page_22_Picture_175.jpeg)

Для защиты лабораторной работы необходимо уметь:

- правильно определять диапазон для построения диаграммы;
- понимать разницу между представлением данных в строках и столбцах таблицы;
- определять элементы диаграммы;
- добавлять/удалять ряды данных на диаграмме (2 способа);
- добавлять/удалять элементы диаграммы;
- вызывать окно диалога для форматирования элементов диаграммы (2 способа);
- форматировать элементы диаграммы;
- изменять тип диаграммы;
- работать с окном диалога Выбор источника данных;
- изменять положение легенды в области диаграммы;
- изменять максимальное/минимальное значение по оси;
- изменять цену основных делений по оси;
- изменять выравнивание подписей осей;
- изменять макет диаграммы;
- изменять стили диаграмм;
- изменять размещение диаграммы;
- работать с командами группы Текущий фрагмент вкладки Макет и Формат;
- использовать команды вкладки Формат для форматирования элементов;
- строить диаграмму с двумя осями значений;
- добавлять стрелки на оси;
- использовать команды контекстного меню для работы с элементами диаграммы.

Контрольные вопросы:

- Что такое диаграмма?
- Какие виды диаграмм можно строить в MS Excel?
- Из каких элементов состоит диаграмма?

Образец заданий для выполнения лабораторных работ и примерный перечень вопросов для их зашиты

«Решение уравнений и систем уравнений в MS Excel»

Задание: Решить уравнение и систему уравнений

![](_page_23_Picture_80.jpeg)

Контрольные вопросы:

- Какими способами можно решить уравнение в Excel?
- Что является графическим решением уравнения вида  $f(x) = 0$ ?
- С помощью какой функции реализуются разветвляющаяся структура?  $\omega_{\rm{max}}$
- Назначение функции ЕСЛИ, синтаксис функции?
- Перечислите функции работы с матрицами.  $\omega_{\rm{eff}}$
- $\omega_{\rm{max}}$ Какая функция позволяет перемножить матрицы?
- Если результатом работы функции является массив, то для получения ответа  $\omega_{\rm{max}}$ какую комбинацию клавиш нужно нажимать?
- Как каждый элемент матрицы увеличить/уменьшить/разделить/умножить на  $\omega_{\rm{eff}}$ число?
- $\omega_{\rm{eff}}$ Назовите способы решения системы уравнений в MS Excel.

Образец заданий для выполнения лабораторных работ и примерный перечень вопросов для их зашиты «Базы ланных. СУБЛ MS Access»

Задание: Создать базу данных Результаты сессии. Данные должны быть организованы в три таблицы СТУДЕНТЫ, СЕССИЯ, СТИПЕНДИЯ.

![](_page_23_Picture_81.jpeg)

### Таблица СТУДЕНТЫ

![](_page_24_Picture_288.jpeg)

## Таблица **СЕССИЯ**

![](_page_24_Picture_289.jpeg)

## Таблица **СТИПЕНДИЯ**

![](_page_24_Picture_290.jpeg)

Контрольные вопросы:

- 1. Дайте определения понятиям база данных, реляционная база данных, СУБД?
- 2. Каким требованиям должна удовлетворять реляционная таблицы?
- 3. Перечислите способы создания таблиц.
- 4. Какие типы данных в MS Access вы знаете?
- 5. Какое поле называется ключевым?
- 6. Как задать ключевое поле?
- 7. Как задается режим подстановки поля из одной таблицы в другую?
- 8. Каким образом вводятся названия полей в режиме таблицы?
- 9. Что означают отношения между таблицами «один к одному», «один ко многим»?
- 10. Как установить связь между таблицами?
- 11. Что такое целостность данных?
- 12. В каких случаях нужно использовать параметр «Каскадное обновление связных полей» и «Каскадное удаление связных полей»?
- 13. Как создать форму для ввода данных с помощью мастера на основании нескольких таблиц?
- 14. Как осуществить переход по записям в форме (просмотр записей)?
- 15. Как осуществить поиск и замену информации в таблице?
- 16. Как осуществить удаление записи в таблице?
- 17. Как произвести сортировку записей в таблице?
- 18. Как произвести фильтрацию записей в таблице?
- 19. Как создать запрос на выборку, с параметром, с вычисляемым полем, групповой запрос?
- 20. Как создать отчёт?
- 21. Как на форму добавить кнопки?
- 22. Как сделать автоматический запуск формы при открытии Access?

Образец заданий для выполнения лабораторных работ и примерный перечень вопросов для их защиты

«Математическая система MathCAD»

Задание:

$$
z = \frac{x^2 + \sin^3 3x}{a} + b \quad a = 2.5 \quad b = -1
$$

1. Вычислить значение функции

 $\overline{2}$ .

![](_page_25_Picture_83.jpeg)

 $3.$ 

- 1. Решить уравнение
	- а. графически
	- b. функция root на интервале приближений
	- с. функция root с начальной точкой приближения
- 2. Решить систему нелинейных уравнений
	- а. Графически
	- b.  $\overrightarrow{b}$  Jok Given-find
- 3. Решить систему линейных уравнений
	- а. матричный способ
	- b. функция Isolve
	- c. блок Given-find

![](_page_26_Picture_78.jpeg)

Контрольные вопросы:

- 1. Какое расширение имеет файл, созданный в MathCAD?
- 2. Как задать функцию пользователя?
- 3. Как вычислить значение функции от нескольких переменных?
- 4. Как вызвать панель «Математика»?
- 5. Как вставить текстовую область?
- 6. Что является разделителем целой и дробной части числа?
- 7. Как вызвать встроенные функции?
- 8. Объясните ошибку в набранном выражении в MathCAD

 $A = 2.4$ 

 $s(x) := x^2 + a$ 

- 9. Какая функции позволяют реализовать разветвляющуюся структуру в MathCAD?
- 10. Общий вид функции if в MathCAD.
- 11. Как задать ранжированную переменную?
- 12. Как построить график функции?
- 13. Как на одной системе координат построить несколько графиков функций?
- 14. Как произвести форматирование осей?
- 15. Как произвести форматирование графиков?
- 16. Перечислите способы решения уравнений в MathCAD.
- 17. Перечислите способы решения систем нелинейных уравнений в MathCAD.
- 18. Перечислите способы решения линейных уравнений в MathCAD.

### 3.2 Типовые контрольные задания для проведения тестирования

Фонд тестовых заданий по дисциплине содержит тестовые задания, распределенные по разделам и темам, с указанием их количества и типа.

## Структура фонда тестовых заданий по дисциплине

![](_page_26_Picture_79.jpeg)

![](_page_27_Picture_407.jpeg)

![](_page_28_Picture_353.jpeg)

Полный комплект ФТЗ хранится в электронной информационно-образовательной среде ИрГУПС и обучающийся имеет возможность ознакомиться с демонстрационным вариантом ФТЗ.

Ниже приведен образец типового варианта итогового теста, предусмотренного рабочей программой дисциплины.

1. Укажите принципы Джона фон Неймана. Выберите один или несколько ответов:

- 2. Какие предложения являются верными? Выберите один или несколько ответов:
	- Центральный процессор устройство, управляющее всем процессом обработки  $a)$ информации на компьютере
	- $b)$ Разрядность процессора - это число десятичных разрядов, обрабатываемых одновременно при выполнении одной команды
	- В оперативной памяти пользователь может сохранять свои файлы  $\mathbf{c})$
	- $\mathbf{d}$ Тактовая частота показывает, сколько процессор может произвести действий за единицу времени
- 3. BIOS это базовая система ввода/вывода

Выберите один ответ:

а) Верно **b**) Неверно

4. Характеристика какого свойства информации представлена?

? - ... информации во многом характеризуется качеством информации и определяет достаточность данных для принятия решений или для созданий новых ланных на основе имеющихся.

- а) полнота информации
- b) объективность информации
- с) адекватность информации
- 5. Digital technology  $370$ 
	- А) Дайджест технологии
	- В) Цифровые технологии
	- С) Единичные технологии
- 6. Доменная системе имён не имеет иерархической структуры

Выберите один ответ:

 $a)$  Bepho **) Неверно** 

> $(3x - 5) = 0$  $2x - 8y = 1$

7. Дана система линейных уравнений

Для решения системы линейных уравнений в MS Excel необходимо ввести матрицу, составленную из коэффициентов при неизвестных. Какая из представленных матриц является правильной?

Выберите один ответ:

![](_page_30_Picture_127.jpeg)

- 8. Предположим, что некоторая база данных содержит поля ФАМИЛИЯ, ГОД РОЖДЕНИЯ, ДОХОД. При поиске по условию ГОД РОЖДЕНИЯ> 1958 AND ДОХОД<3500 будут найдены фамилии лиц:
	- a) имеющих доход не менее 3500, и старше тех, кто родился в 1958 году.
	- b) имеющих доход менее 3500, или тех, кто родился е 1958 году и позже;
	- c) имеющих доход менее 3500, и родившихся в 1958 году и позже;
	- d) имеющих доход менее 3500, и тех, кто родился в 1958 году;
	- **e) имеющих доход менее 3500, и родившихся в 1959 году и позже;**
- 9. Какую комбинацию клавиш надо нажать при работе в MS Word, чтобы в абзаце осуществить переход на новую строку?
- **a) Shift+Enter** b) Enter c) Ctrl+Enter
- 10. Запишите полный путь доступа к файлу *new2.docx* в ОС Windows.

На диске D в корневом каталоге создана папка "Январь". В папке "Январь" созданы две папки "2020" и "2021". В папке "2020" созданы две папки "Excel" и "Word". В папке "Word" создана папка "Таблица". В папке "Таблица" создан файл new1.docx и new2. docx.

## *Ответ:* **D:\Январь\2020\Word\Таблица\new2.docx**

11. Как в приложении MS Visio называются элементы, выделенные в прямоугольных красных областях?

![](_page_30_Figure_13.jpeg)

*Ответ:* точки соединения

Перетащите маркер на место в изображении, в котором находится/находятся решение/ решения уравнения.

![](_page_31_Figure_2.jpeg)

**Ответ:** студенту необходимо перетащить маркер на точку пересечения графика функции с осью абсцисс.

13. В ячейку С2 внесена формула. Какой ответ будет получен в ячейке C2?

![](_page_31_Picture_159.jpeg)

## *Ответ: 8*

14. Какое расширение у файла - Демонстрации Power Point?

*Ответ:* ppsx

15. Как обозначается оператор присвоения в системе MathCad

#### *Ответ*: :=

16. . Числа в столбце C получены в результате умножения числа (или чисел) из столбца A на числа столбца B.

![](_page_31_Picture_160.jpeg)

Какую формулу надо ввести в ячейку *C1*, чтобы скопировать её на диапазон ячеек *C2:C3* и получить указанные числа.

*Ответ:* =\$A\$2\*B1

Для решения в MS Excel уравнения  $x^4 - 18x^2 + 6 = 0$  с помощью инструмента Подбор параметра пользователь в ячейку F1 ввёл число 0,2, а в ячейку G2 формулу, представленную на рисунке ниже.

![](_page_32_Picture_1.jpeg)

Укажите какие значения надо ввести в поля окна диалога Подбор параметра и в какой ячейке будет получен ответ.

Установить в ячейке: ? Значение: ? Изменяя значения ячейки: ? Ответ будет получен в ячейке: 2

Ответ вводите через знак нижнего подчёркивания, соблюдая последовательность ввода ответов . Знаки \$ использовать НЕ надо.

```
Например, H2_6_B1_C9 или 0,2_R5_12_AB6
```
Ответ:

*Ответ:* G2\_0\_F1\_F1

18.

 $\begin{cases} 5x + 2y = 9 \\ 7x - 3y = 1 \end{cases}$ Дана система уравнений

Ниже представлено решение уравнения в системе MathCAD.

$$
W:=\begin{pmatrix}5&2\\4&-3\end{pmatrix}\qquad V:=\begin{pmatrix}9\\1\end{pmatrix}\quad Z:=W^{-1}
$$

 $X \coloneqq \text{lsolve}(\dots)$ 

Что нужно записать вместо многоточия в функции **Isolve**? Если значений несколько, то указывайте без пробелов на английском языке.

![](_page_32_Picture_139.jpeg)

 $\overline{H}$ Ответ:

## **Ответ:** W,V

18. Многофункциональное устройство, предназначенное для накопления, обработки и передачи информации – это…

*Ответ:* компьютер

## **3.3 Перечень теоретических вопросов к экзамену** (для оценки знаний)

- 1. Понятие информации, свойства информации, виду информации. Единицы измерения информации.
- 2. Наука информатика.
- 3. Базовая аппаратная конфигурация ПК.
- 4. Структура и принцип работы ПК.
- 5. Принципы Джона фон Неймана.
- 6. Процессор. Состав, характеристики.
- 7. Память ПК. Виды памяти. Внутренние запоминающие устройства.
- 8. Периферийные устройства ПК. Устройства ввода, устройства вывода информации.
- 9. Программное обеспечение ПК, классификация.
- 10. Системное программное обеспечение ПК.
- 11. Прикладное программное обеспечение ПК.
- 12. Сервисное программное обеспечение ПК.
- 13. Архивация данных.
- 14. Операционная система. Операционная система Windows.
- 15. Файловые системы.
- 16. Понятие файла и папки. Файловая структура и система. Путь доступа к файлу, шаблоны имени файла
- 17. Табличный процессор. Электронная таблица. Основные элементы. Виды адресации.
- 18. Типы данных в MS Excel. Работа с формулами и функциями.
- 19. Форматирование данных в MS Excel. Работа с процентным форматом. Понятие условного форматирования.
- 20. Логические функции MS Excel. Общий вид. Примеры использования.
- 21. Функции СЧЁТ, СЧЁТЕСЛИ, СУММ, СУММЕСЛИ в MS Excel.
- 22. Диаграмма. Работа с диаграммами в MS Excel.
- 23. Работа со списками в MS Excel. Особенности их создания и принципы работы.
- 24. Функции работы с базами данных в MS Excel.
- 25. Решение уравнений, систем уравнений и проведение операций с матрицами средствами MS Excel. Инструмент «Подбор параметра» и «Поиск решения».
- 26. Математическая система MathCAD. Назначение. Виды вычислений (численное, символьное).
- 27. Вычисление функций пользователя в MathCAD.
- 28. Понятие ранжированной переменной в MathCAD.
- 29. Условная функция if в MathCAD.
- 30. Создание графиков функций в MathCAD.
- 31. Решение уравнение и систем уравнений различными способами MathCAD.
- 32. Базы данных и СУБД MS Access.
- 33. Архивация данных. Программы архиваторы. Самораспаковывающиеся архивы.
- 34. Компьютерные сети.
- 35. Локальные сети.
- 36. Глобальная сеть Интернет. Службы Интернета.
- 37. Web сайт, web страница. Понятие браузера. Унифицированный указатель ресурсов URL. Доменная система имён.
- 38. Облачные технологии
- 39. Понятие информационной безопасности. Методы и средства защиты.
- 40. Вредоносные программы и компьютерные вирусы.
- 41. Антивирусные программы.

### **3.4 Перечень типовых простых практических заданий к экзамену** (для оценки умений)

- 1. Создать самораспаковывающийся архив и объяснить технологию создания.
- 2. Создать в MS Word схему по образцу

![](_page_34_Figure_3.jpeg)

3. Создать математическое выражение в MS Word

$$
\begin{cases} 11x_1 + 2x_2 + \frac{x_3}{3} = -2 \\ -4x_1 + 7x_3 = 1 \\ -\frac{x_1}{2} + 5x_2 - 5x_3 = 2 \end{cases}
$$

4. Создать таблицу по образцу

![](_page_34_Picture_207.jpeg)

- 5. Создать в MS Excel таблицу по образцу
	- a. Создать столбец, в котором будет подсчитано, сколько процентов оклад каждого сотрудника составляет от общей оклада всех сотрудников *Формула: Оклад/Суммарный оклад\*100;*
	- b. Используя функции работы с БД, определить средний оклад сотрудников, у которых второй разряд

![](_page_34_Picture_208.jpeg)

![](_page_35_Picture_55.jpeg)

6. Решить систему уравнений в MathCAD.

$$
\begin{cases} 11x_1 + 2x_2 + \frac{x_3}{3} = -2 \\ -4x_1 + 7x_3 = 1 \\ -\frac{x_1}{2} + 5x_2 - 5x_3 = 2 \end{cases}
$$

## 3.5 Перечень типовых практических заданий к экзамену (для оценки навыков и (или) опыта деятельности)

- 1. Создать в MS Word документ, состоящий из трёх страниц с чередованием видов ориентаций страниц. На странице альбомной ориентации создать многоуровневый список. Объясните технологию создания.
- 2. Создать таблицу в MS Word и определить в таблице минимальный процент выполнения плана и среднюю тарифную ставку.

![](_page_35_Picture_56.jpeg)

- 3. Создать в Excel таблицу по образцу
	- а. Используя формулы, заполнить ячейки с символом «\*»;
	- b. Определить количество сотрудников, у которых второй разряд;
	- с. Создать столбец, в котором будет определена премия сотрудников. Премия составляет 30% от оклада
	- d. Создать столбец, в котором будет выведена информация: «курсы в 2022», «курсы в 2023». Если разряд не превышает 2 то курсы в 2022, в остальных случаях - 2023 г.
	- е. Построить гистограмму по окладу сотрудников.
	- f. Выделить цветом ячейки, в которых оклад превышает 15000.

![](_page_35_Picture_57.jpeg)

![](_page_36_Picture_182.jpeg)

## **4. Методические материалы, определяющие процедуру оценивания знаний, умений, навыков и (или) опыта деятельности**

В таблице приведены описания процедур проведения контрольно-оценочных мероприятий и процедур оценивания результатов обучения с помощью оценочных средств в соответствии с рабочей программой дисциплины.

![](_page_36_Picture_183.jpeg)

Для организации и проведения промежуточной аттестации составляются типовые контрольные задания или иные материалы, необходимые для оценки знаний, умений, навыков и (или) опыта деятельности, характеризующих этапы формирования компетенций в процессе освоения образовательной программы.

Перечень теоретических вопросов и типовые практические задания разного уровня сложности для проведения промежуточной аттестации обучающиеся получают в начале семестра через электронную информационно-образовательную среду ИрГУПС (личный кабинет обучающегося).

## **Описание процедур проведения промежуточной аттестации в форме экзамена и оценивания результатов обучения**

Промежуточная аттестация в форме экзамена проводится путем устного собеседования по билетам или в форме компьютерного тестирования.

При проведении промежуточной аттестации в форме собеседования билеты составляются таким образом, чтобы каждый из них включал в себя теоретические вопросы и практические задания.

Билет содержит: два теоретических вопроса для оценки знаний. Теоретические вопросы выбираются из перечня вопросов к экзамену; два практических задания: одно из них для оценки умений (выбирается из перечня типовых простых практических заданий к экзамену); другое практическое задание для оценки навыков и (или) опыта деятельности (выбираются из перечня типовых практических заданий к экзамену).

Распределение теоретических вопросов и практических заданий по экзаменационным билетам находится в закрытом для обучающихся доступе. Разработанный комплект билетов (25-30 билетов) не выставляется в электронную информационно-образовательную среду ИрГУПС, а хранится на кафедре-разработчике фондов оценочных средств.

На экзамене обучающийся берет билет, для подготовки ответа на экзаменационный билет обучающемуся отводится время в пределах 45 минут. В процессе ответа обучающегося на вопросы и задания билета, преподаватель может задавать дополнительные вопросы.

Каждый вопрос/задание билета оценивается по четырехбалльной системе, а далее вычисляется среднее арифметическое оценок, полученных за каждый вопрос/задание. Среднее арифметическое оценок округляется до целого по правилам округления

При проведении промежуточной аттестации в форме компьютерного тестирования вариант тестового задания формируется из фонда тестовых заданий по дисциплине случайным образом, но с условием: 50 % заданий должны быть заданиями открытого типа и 50 % заданий – закрытого типа.

## **Образец экзаменационного билета**

![](_page_37_Picture_256.jpeg)